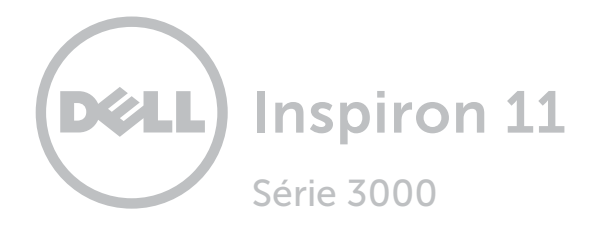

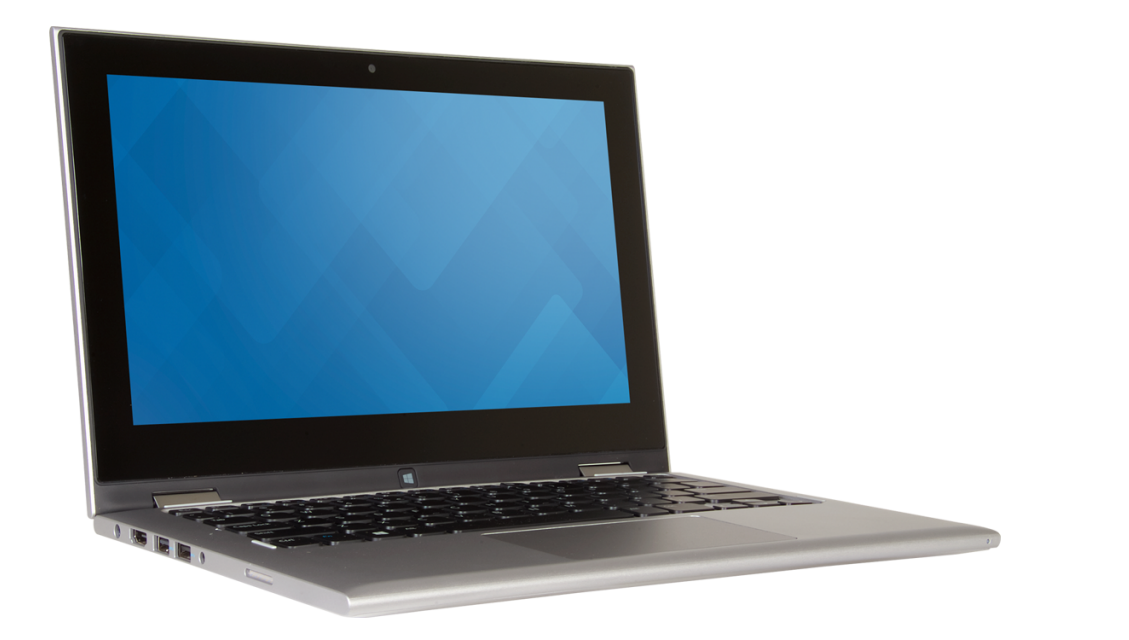

[Vues](#page-1-0)

[Spécifications](#page-7-0)

Copyright @ 2015 Dell Inc. Tous droits réservés. Le présent produit est protégé par les législations américaines et internationales sur le droit d'auteur et la propriété intellectuelle. Dell et le logo Dell sont des marques commerciales de Dell Inc. aux États-Unis et/ou dans d'autres juridictions. Toutes les autres marques et noms mentionnés sont des marques déposées appartenant à leurs entreprises respectives.

2015-08 Rév. A01 Modèle réglementaire : P20T | Type : P20T003 Modèle : Inspiron 11-3157

**REMARQUE** : il est possible que les images de ce document varient par rapport à votre ordinateur, selon la configuration que vous avez commandée.

<span id="page-1-0"></span>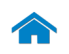

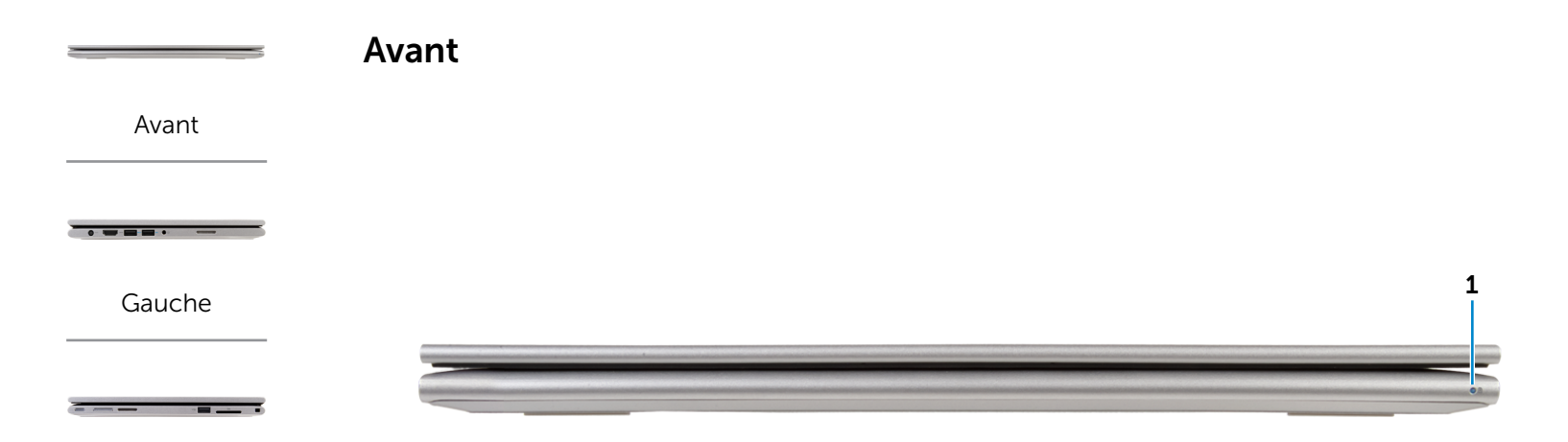

[Droite](#page-3-0)

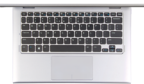

[Base](#page-4-0)

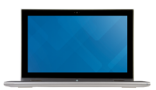

[Écran](#page-5-0)

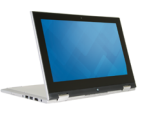

#### 1 Voyant d'état de l'alimentation ou de la batterie

Indique l'état de l'alimentation et de la batterie de l'ordinateur.

Blanc fixe : l'adaptateur d'alimentation est branché à l'ordinateur, et la batterie est en cours de charge.

Jaune fixe : le niveau de charge de la batterie est faible ou critique.

Éteint : l'adaptateur secteur est branché à l'ordinateur et la batterie est entièrement chargée ou l'adaptateur secteur n'est pas branché à l'ordinateur.

[Modes](#page-6-0)

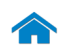

[Avant](#page-1-0)

[Gauche](#page-2-0)

 $- - - -$ 

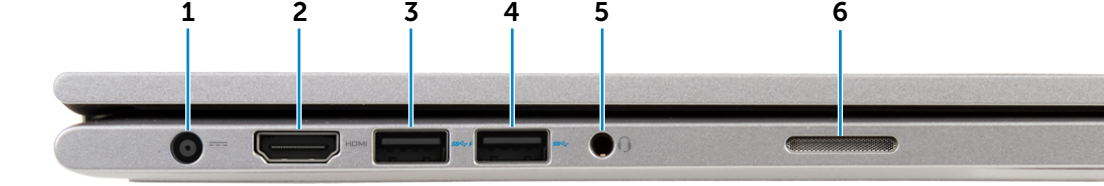

## [Droite](#page-3-0)

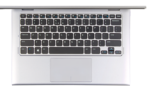

[Base](#page-4-0)

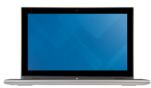

[Écran](#page-5-0)

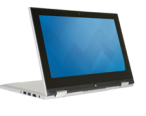

[Modes](#page-6-0)

#### 1 Port de l'adaptateur d'alimentation

Permet de brancher un adaptateur d'alimentation pour alimenter l'ordinateur en courant électrique et recharger la batterie.

#### 2 Port HDMI

<span id="page-2-0"></span>Gauche

Permet de connecter l'ordinateur à un téléviseur ou tout autre périphérique avec une entrée HDMI. Fournit une sortie audio et vidéo.

## 3 Port USB 3.0 avec PowerShare

Permet de connecter des périphériques (périphériques de stockage, imprimantes, etc.). Assure des débits de transfert des données pouvant aller jusqu'à 5 Gbits/s.

PowerShare permet de recharger les périphériques USB même lorsque l'ordinateur est éteint.

U REMARQUE : si votre ordinateur est hors tension ou en veille prolongée, vous devez connecter l'adaptateur d'alimentation à l'aide du port PowerShare pour recharger vos périphériques. Vous devez activer cette fonctionnalité dans le programme de configuration du BIOS.

**EXAGEMARQUE :** certains périphériques USB ne se rechargent pas lorsque l'ordinateur est hors tension ou en état de veille. Dans ce cas, allumez l'ordinateur pour recharger le périphérique.

## 4 Port USB 3.0

Permet de connecter des périphériques (périphériques de stockage, imprimantes, etc.). Assure des débits de transfert des données pouvant aller jusqu'à 5 Gbits/s.

#### 5 Port casque

Permet de connecter des écouteurs, un microphone ou un casque-micro.

#### 6 Haut-parleur gauche

Fournit une sortie audio depuis votre ordinateur.

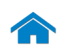

<span id="page-3-0"></span>**Droite** 

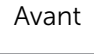

[Gauche](#page-2-0)

 $= - -$ 

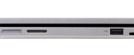

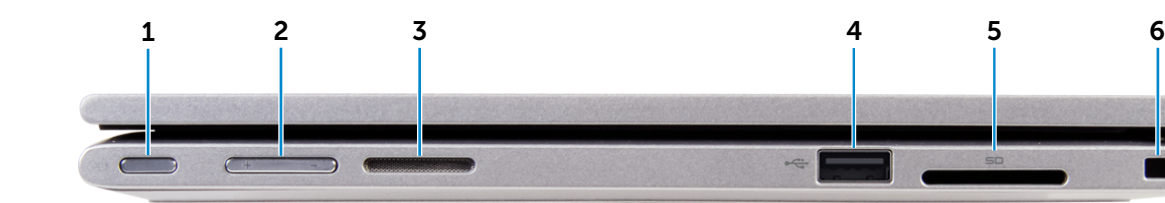

[Droite](#page-3-0)

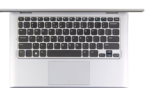

[Base](#page-4-0)

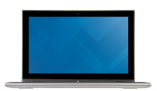

[Écran](#page-5-0)

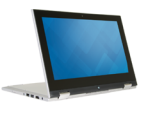

[Modes](#page-6-0)

## 1 Bouton d'alimentation

Appuyez pour allumer l'ordinateur s'il est éteint ou en état de veille.

Appuyez pour mettre l'ordinateur en état de veille s'il est allumé.

Appuyez pendant 4 secondes pour forcer l'ordinateur à s'éteindre.

- REMARQUE : il est possible de personnaliser la U fonction du bouton d'alimentation depuis les Options d'alimentation. Pour plus d'informations, consultez la section *Mon Dell et moi* à l'adresse www.dell.com/support/manuals.
- 2 Boutons de contrôle du volume (2)

Permettent d'augmenter ou de réduire le volume.

## 3 Haut-parleur droit

Fournit une sortie audio depuis votre ordinateur.

## 4 Port USB 2.0

Permet de connecter des périphériques (périphériques de stockage, imprimantes, etc.). Assure des débits de transfert des données pouvant aller jusqu'à 480 Mbits/s.

#### 5 Lecteur de carte mémoire

Permet de lire et d'écrire des données sur des cartes mémoire.

## 6 Emplacement pour câble de sécurité

Permet de connecter un câble de sécurité Noble pour empêcher les déplacements non autorisés de votre ordinateur.

<span id="page-4-0"></span>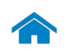

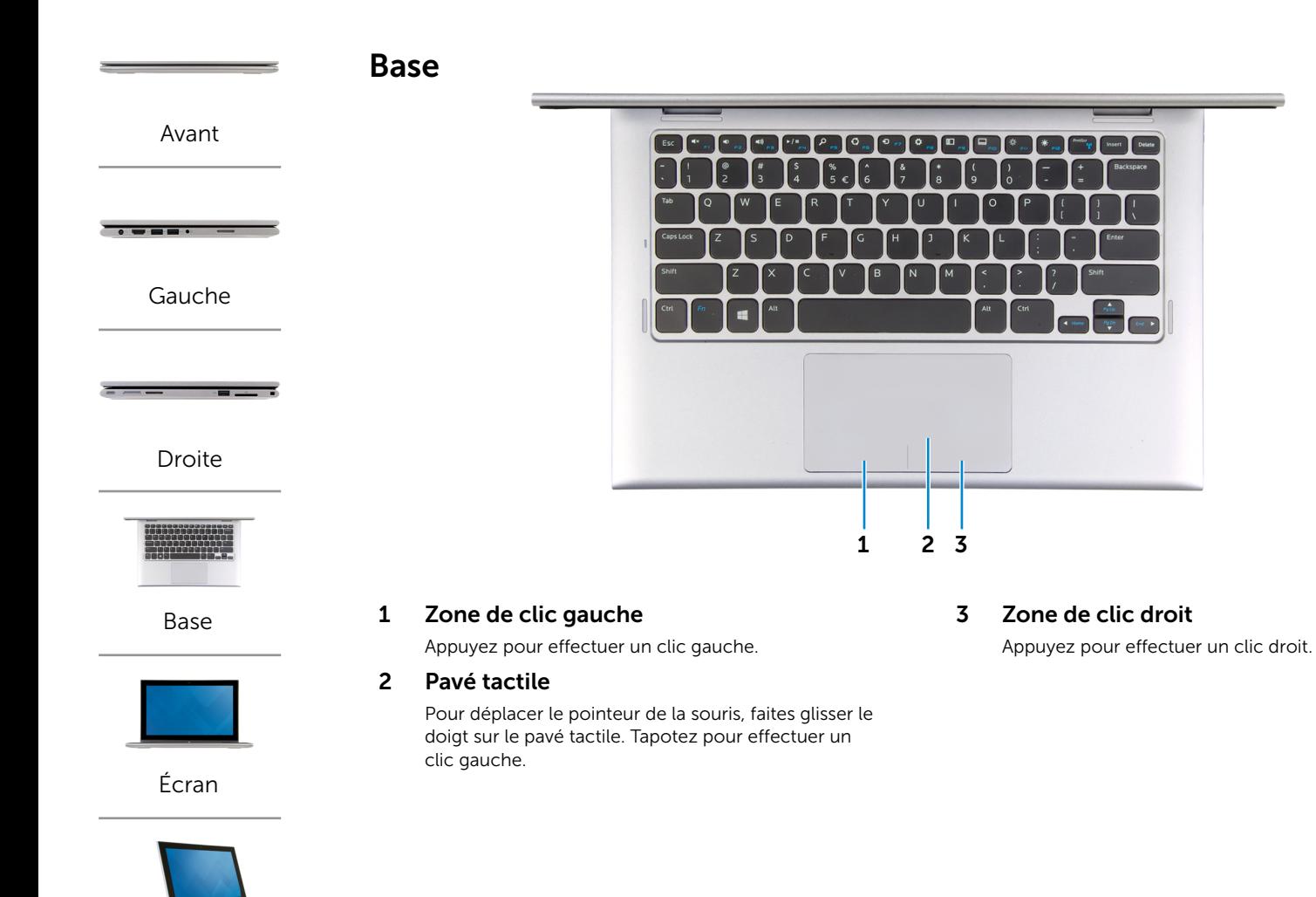

[Modes](#page-6-0)

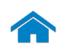

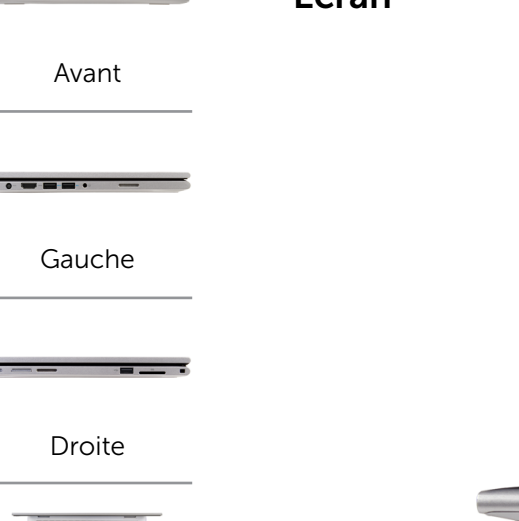

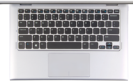

[Base](#page-4-0)

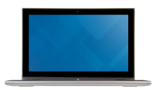

[Écran](#page-5-0)

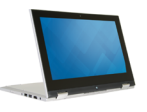

<span id="page-5-0"></span>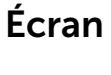

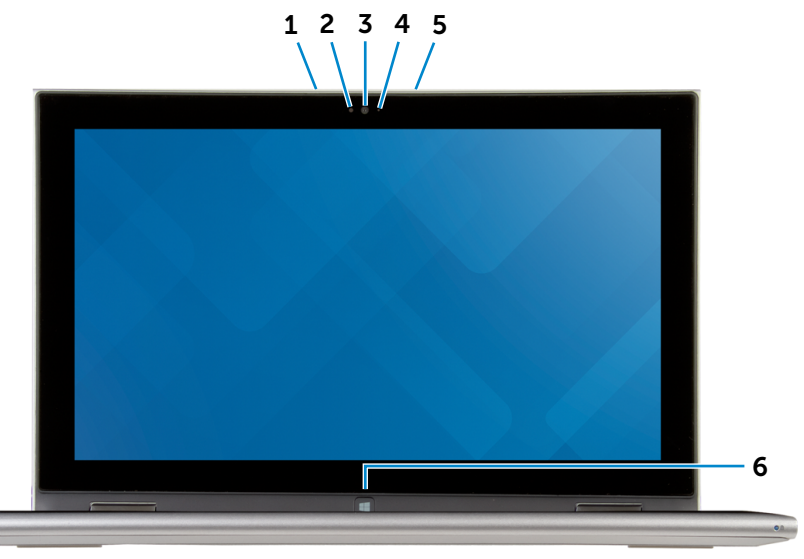

#### 1 Microphone gauche

Permet de capter du son numérique de haute qualité pour effectuer des enregistrements audio, passer des appels vocaux, etc.

## 2 Capteur de luminosité ambiante

Détecte la lumière ambiante et ajuste automatiquement la luminosité de l'écran.

## 3 Caméra

Permet d'utiliser la visioconférence, de prendre des photos et d'enregistrer des vidéos.

#### 4 Voyant de la caméra

S'allume lorsque la caméra est activée.

## 5 Microphone droit

Permet de capter du son numérique de haute qualité pour effectuer des enregistrements audio, passer des appels vocaux, etc.

## 6 Bouton Windows

Appuyez sur le bouton pour vous rendre à l'écran d'accueil.

[Modes](#page-6-0)

<span id="page-6-0"></span>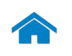

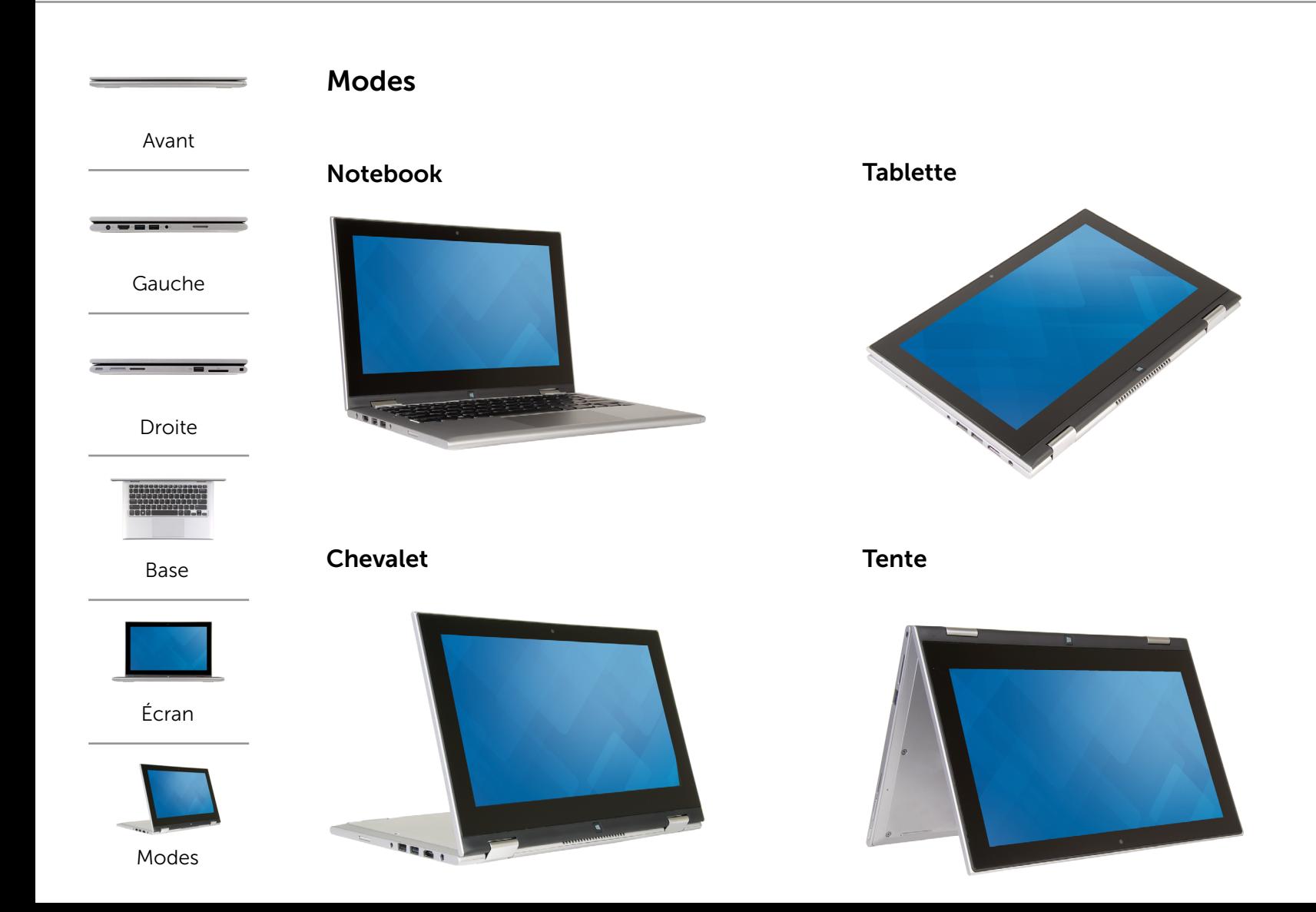

## <span id="page-7-0"></span>Poids et dimensions

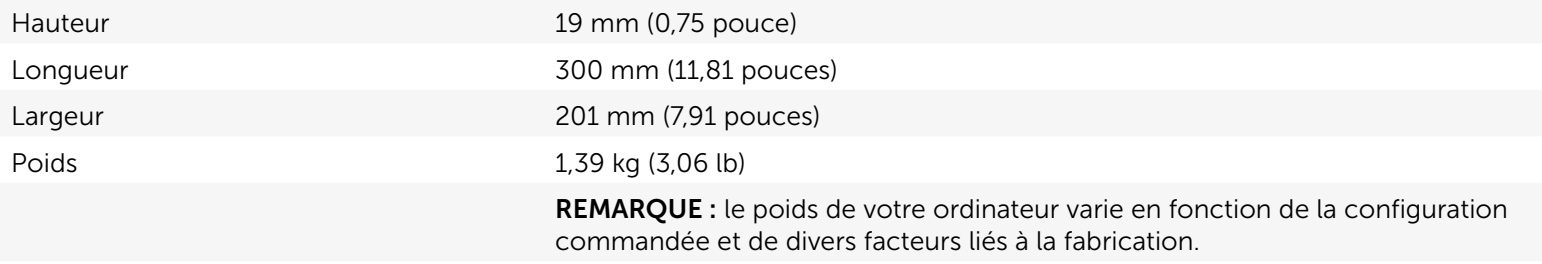

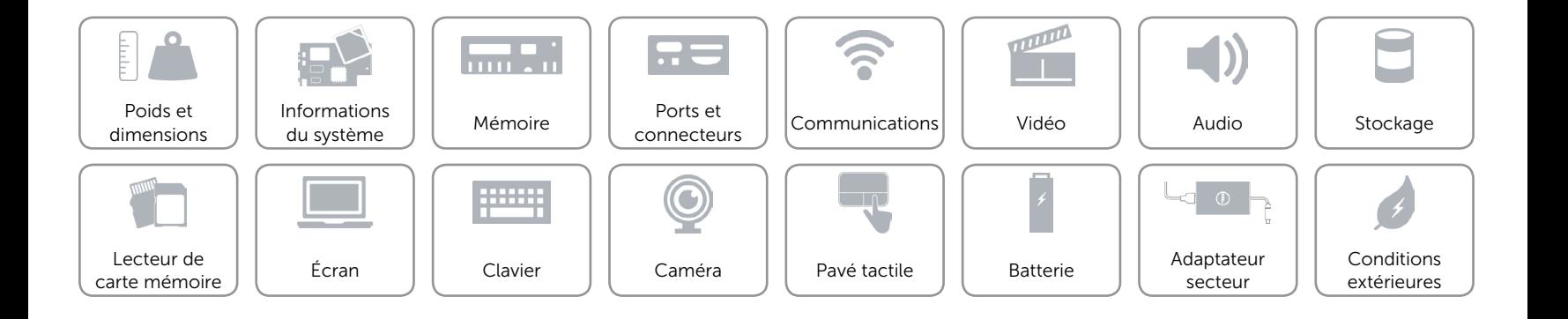

## <span id="page-8-0"></span>Informations du système

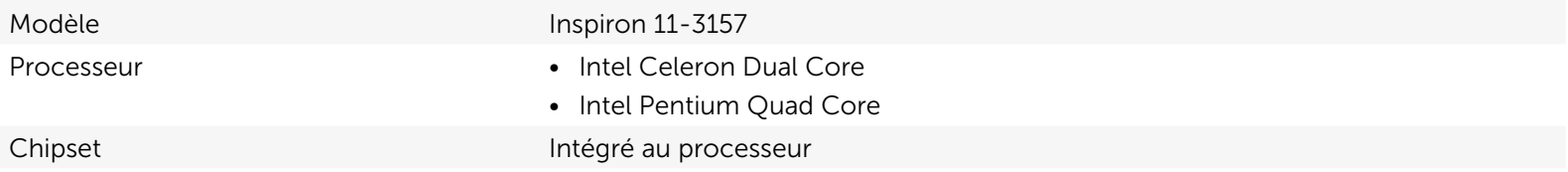

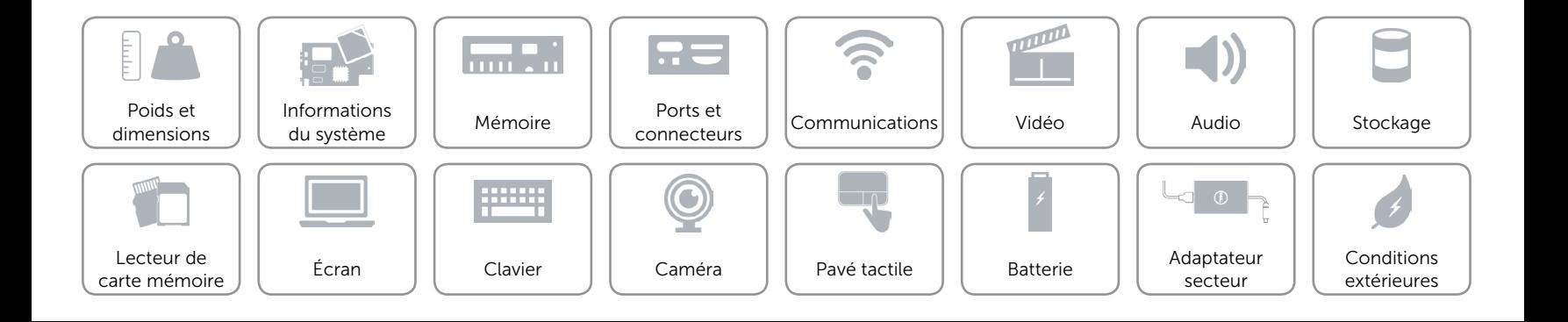

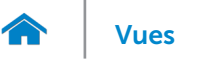

## <span id="page-9-0"></span>Mémoire

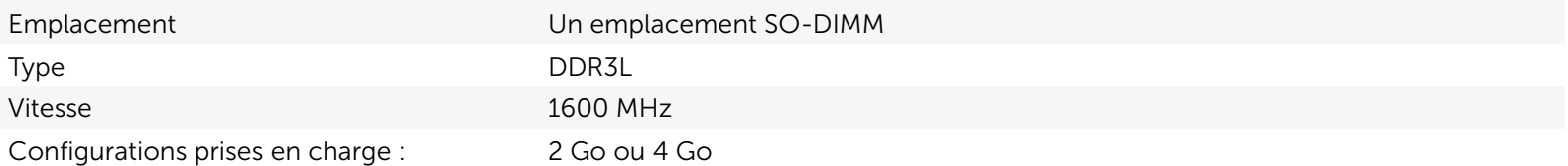

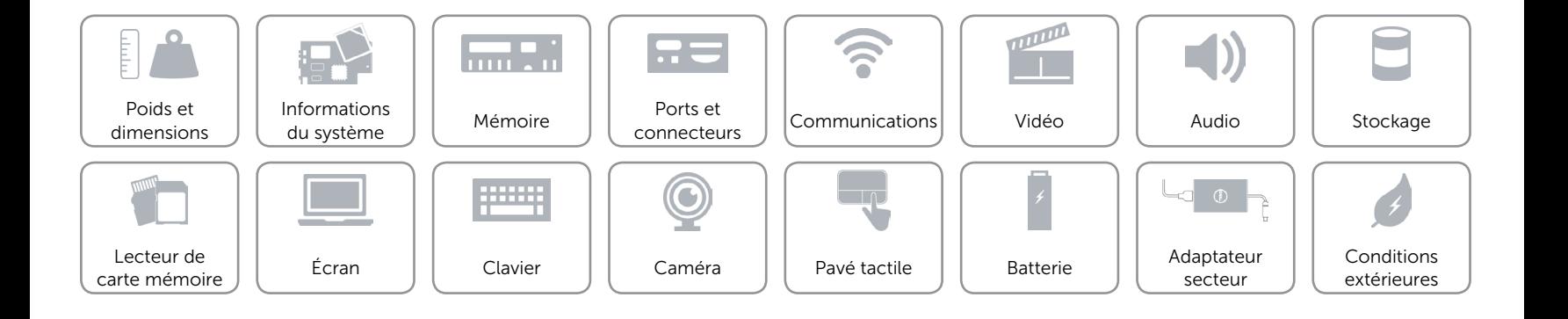

## <span id="page-10-0"></span>Ports et connecteurs

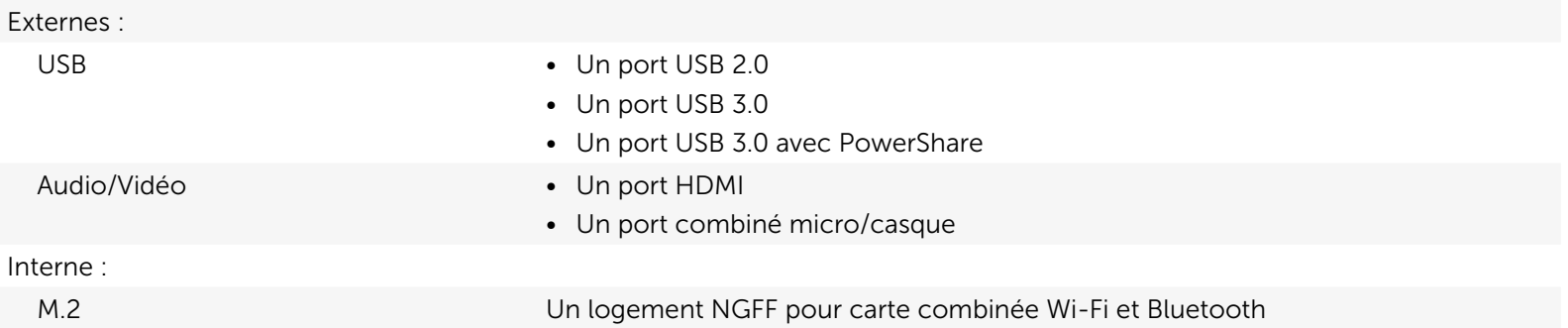

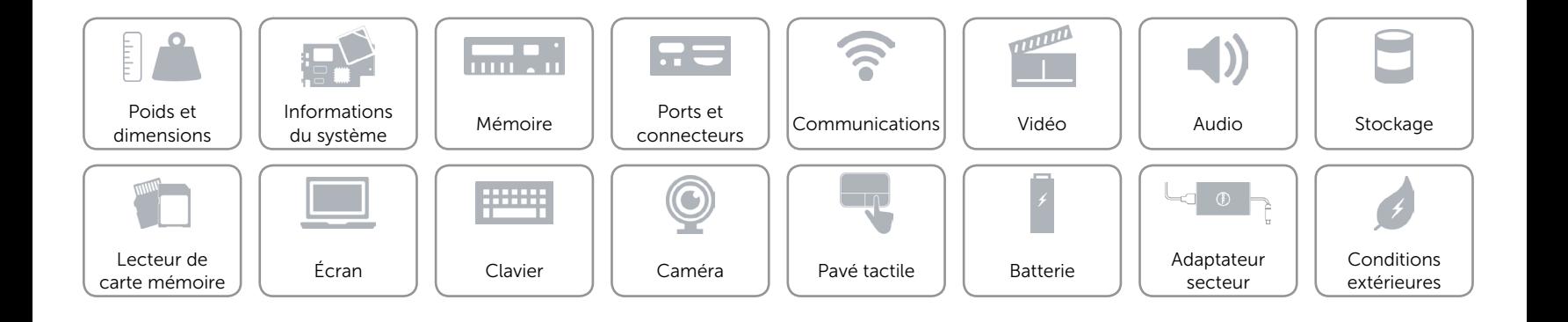

## <span id="page-11-0"></span>Communications

- Sans fil Wi-Fi 802.11b/g/n
	- • Wi-Fi 802.11ac
	- Bluetooth 4.0
	- Intel WiDi (en option)

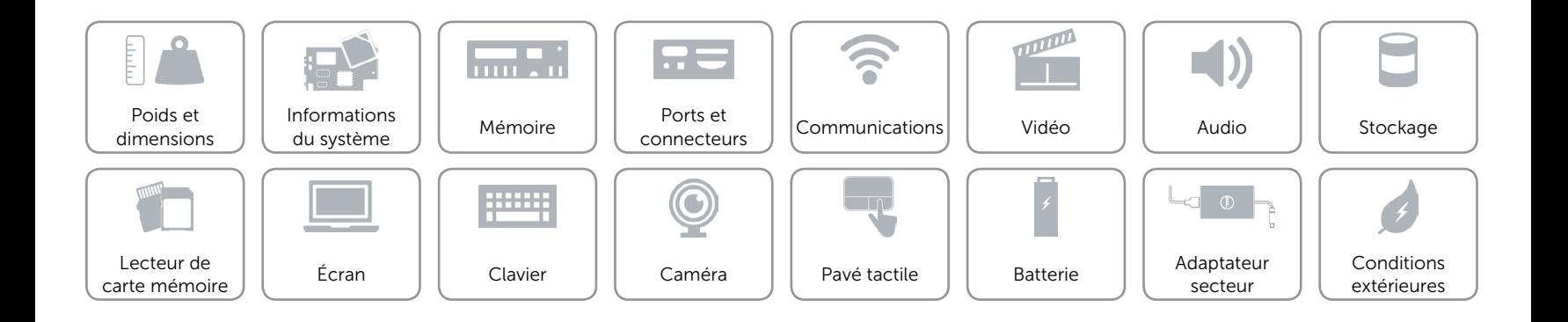

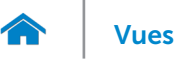

## <span id="page-12-0"></span>Vidéo

Contrôleur **Intel HD Graphics** Mémoire **Mémoire** système partagée

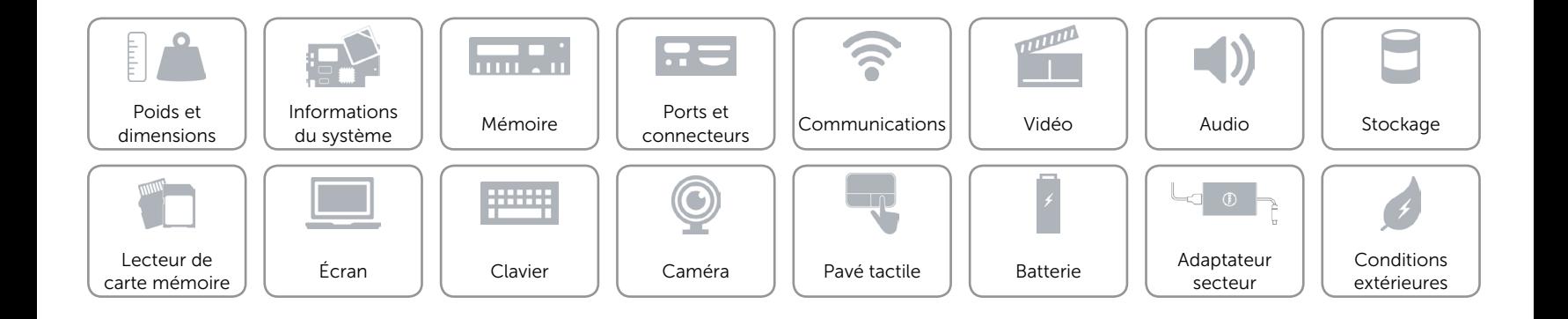

<span id="page-13-0"></span>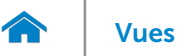

## Audio

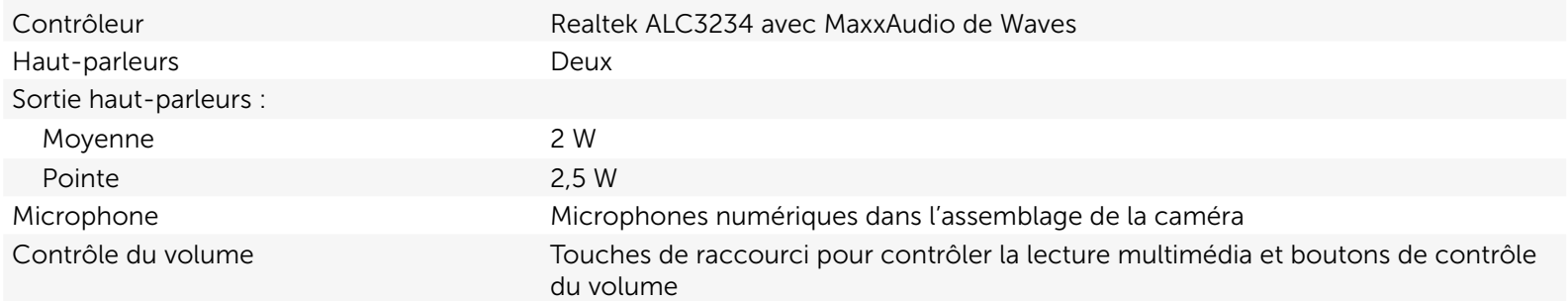

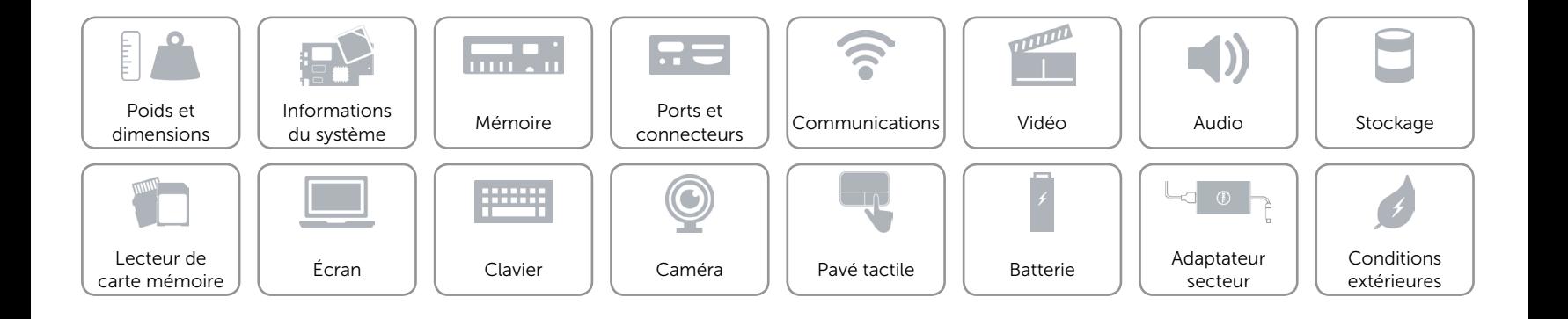

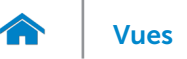

## <span id="page-14-0"></span>Stockage

Interface SATA 6 Gbits/s

- Disque dur • Un lecteur de 2,5 pouces
	- Une carte eMMC

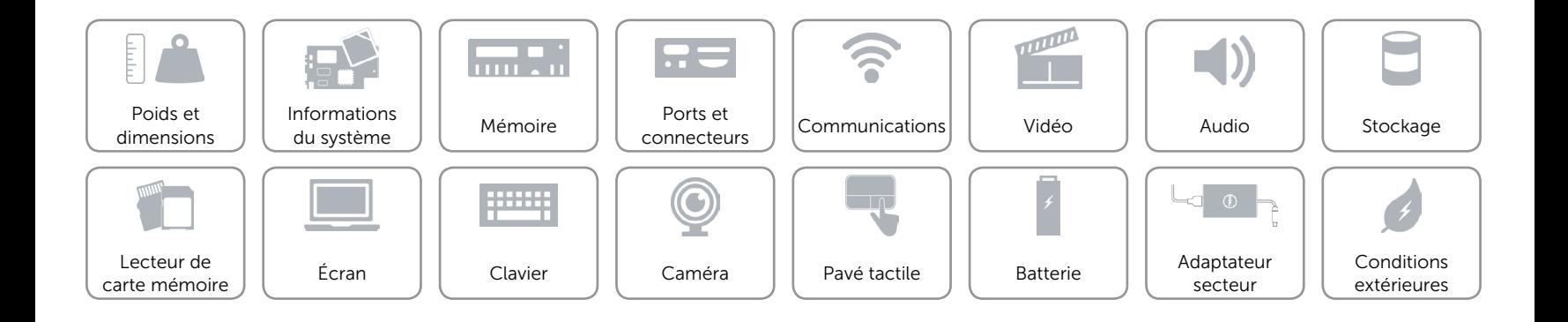

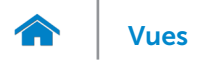

## <span id="page-15-0"></span>Lecteur de carte mémoire

Cartes compatibles Carte SD

Type Un logement 2-en-1

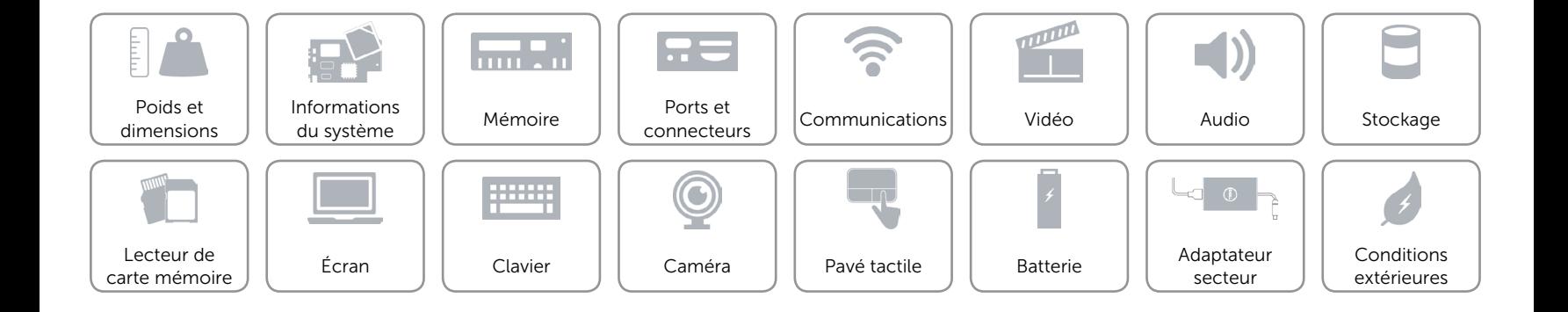

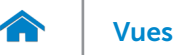

# <span id="page-16-0"></span>Écran

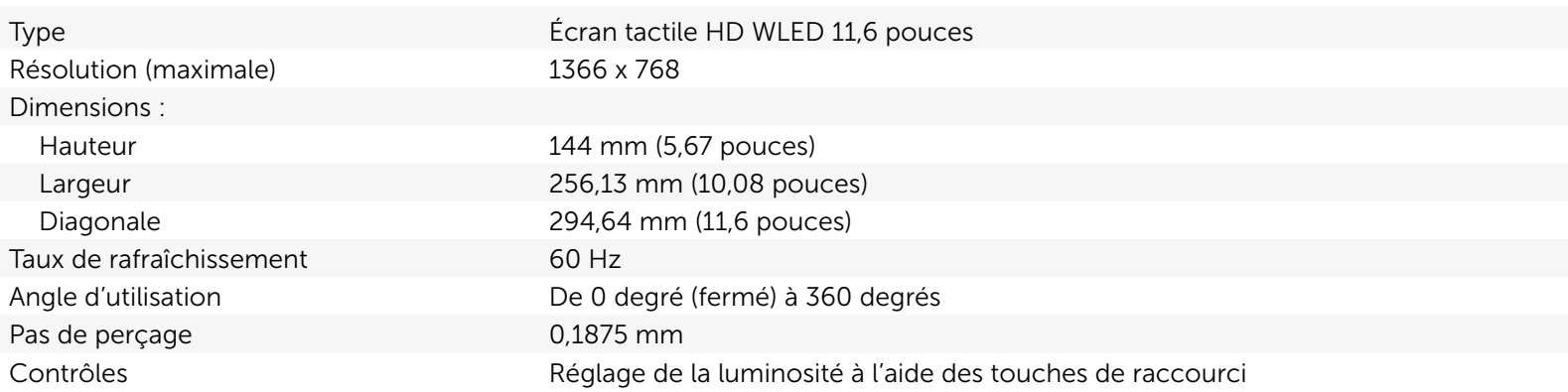

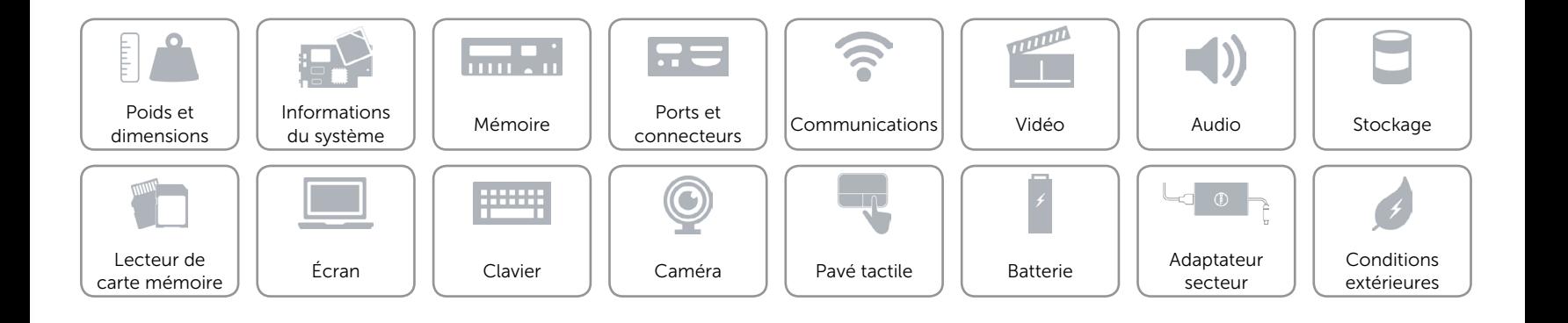

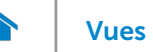

## <span id="page-17-0"></span>Clavier

#### Type Clavier chiclet

Touches de raccourci Certaines touches de votre clavier comportent deux symboles. Ces touches peuvent servir à saisir des caractères spéciaux ou à exécuter des fonctions secondaires. Pour saisir le caractère alternatif, appuyez simultanément sur Maj et la touche désirée. Pour exécuter une fonction secondaire, appuyez simultanément sur Fn et la touche désirée.

> REMARQUE : vous pouvez modifier le fonctionnement des touches de fonction en appuyant sur Fn+Échap ou en modifiant Function Key Behavior (fonctionnement des touches de fonction) dans la configuration du système.

[Liste des touches de raccourci.](#page-18-0)

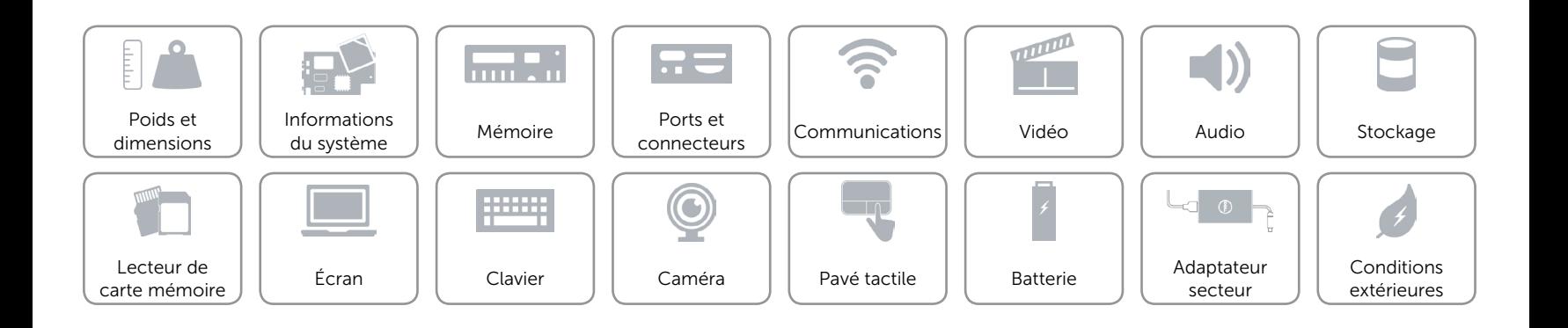

# <span id="page-18-0"></span>Touches de raccourci

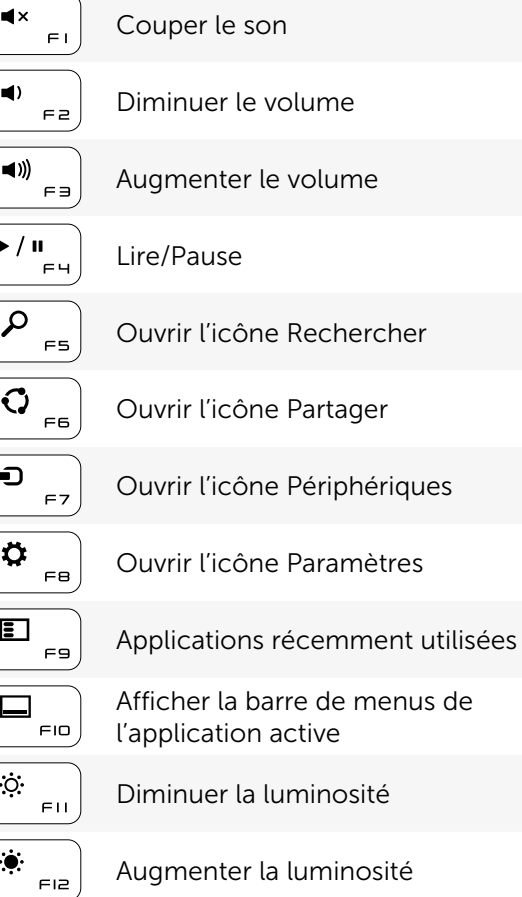

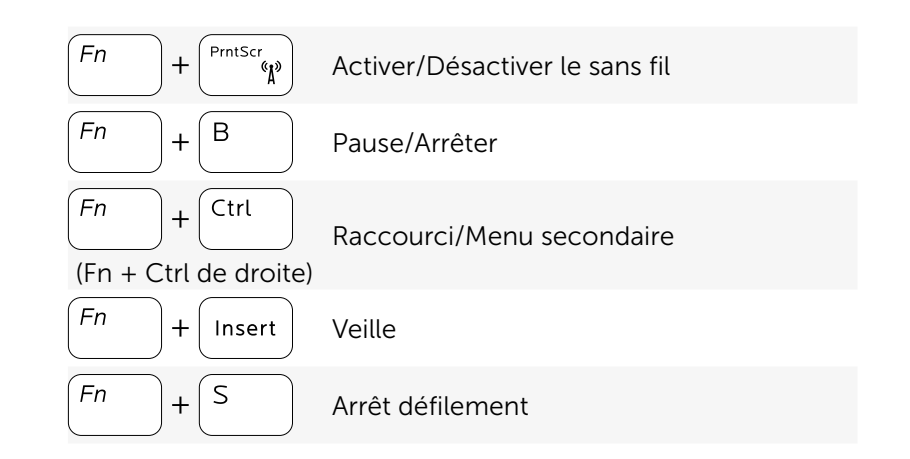

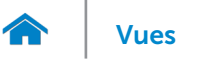

## <span id="page-19-0"></span>Caméra

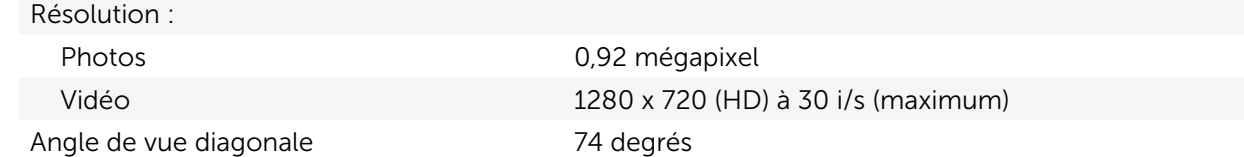

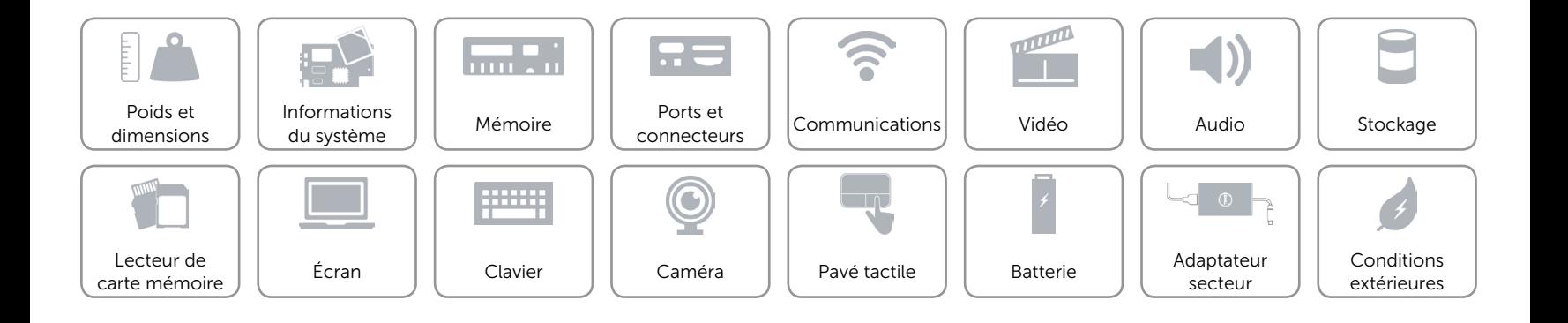

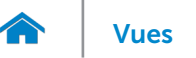

## <span id="page-20-0"></span>Pavé tactile

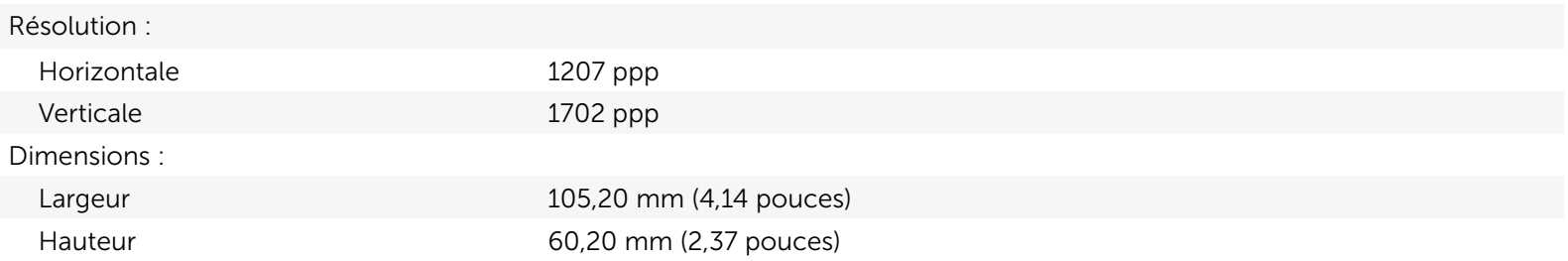

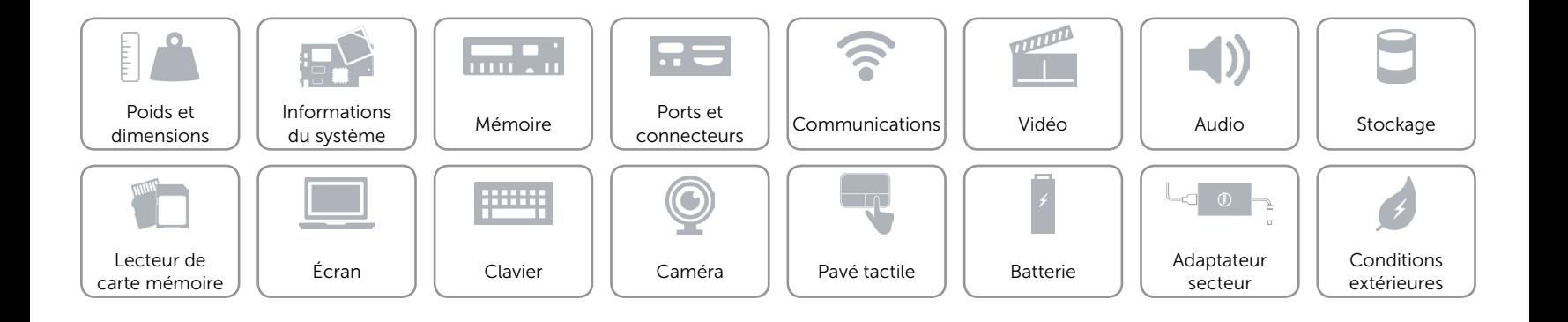

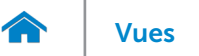

## <span id="page-21-0"></span>Batterie

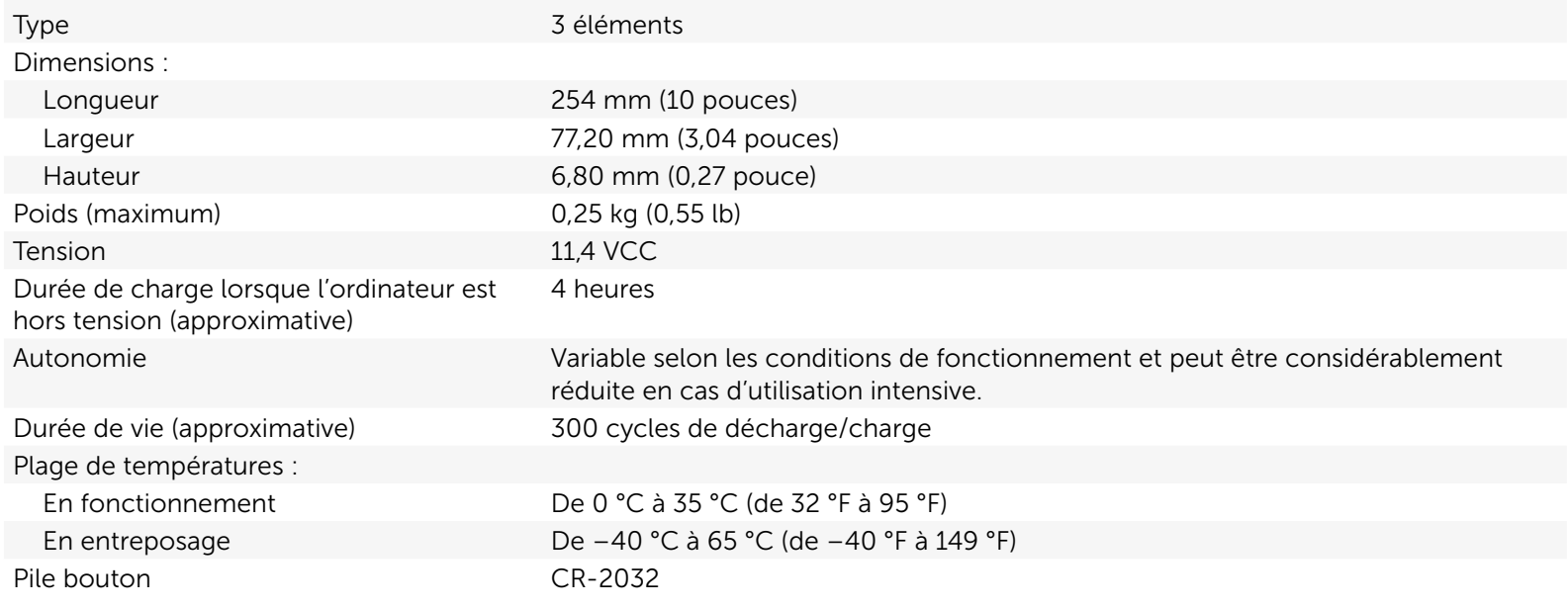

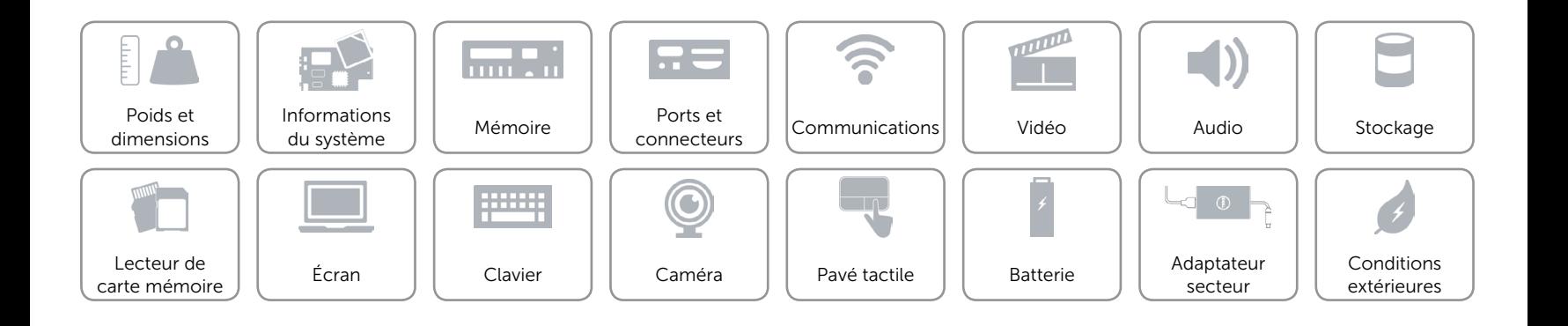

## <span id="page-22-0"></span>Adaptateur secteur

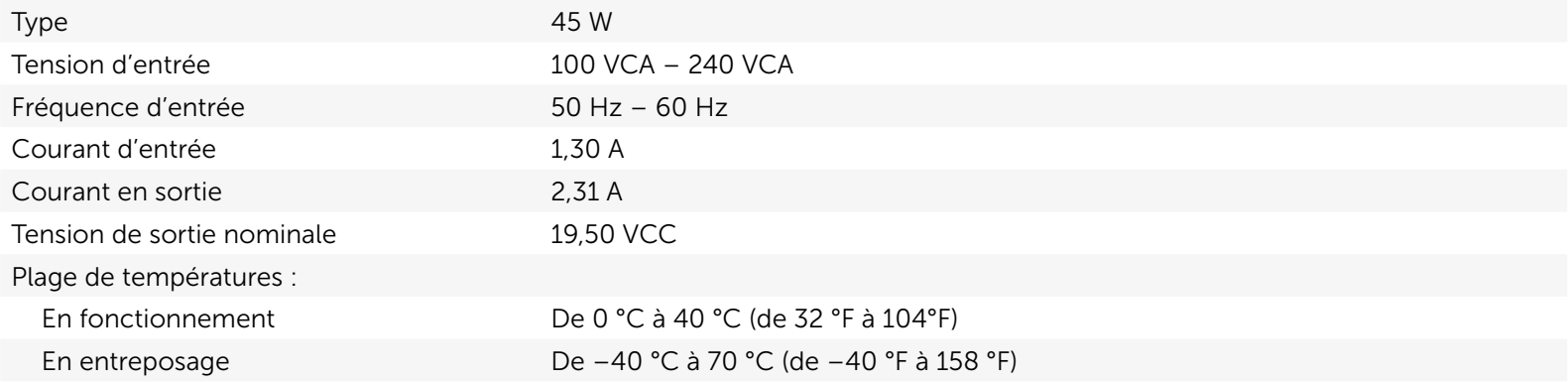

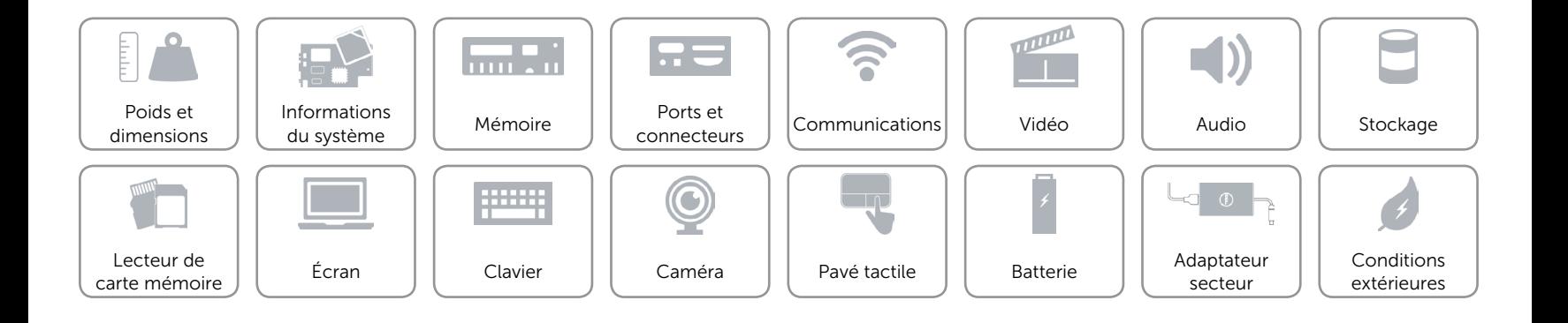

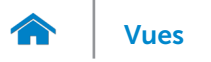

## <span id="page-23-0"></span>Conditions extérieures

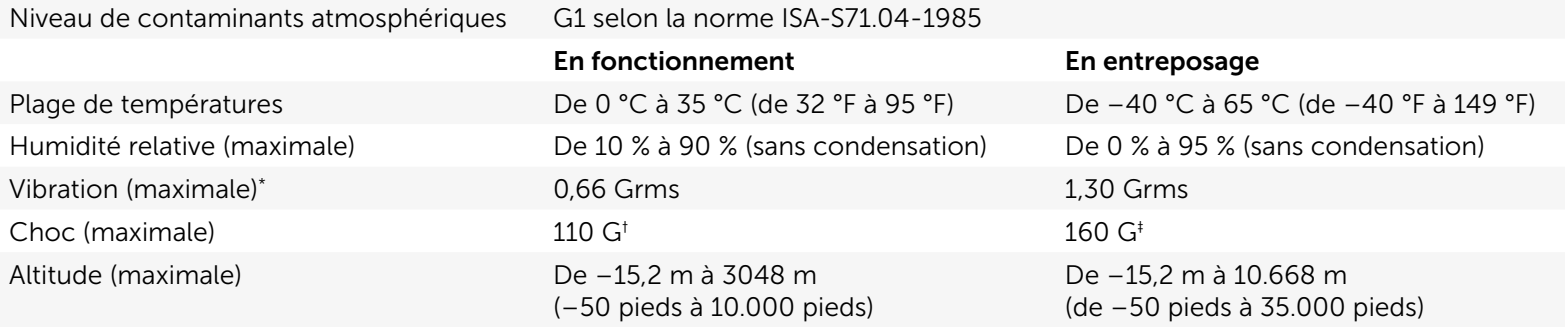

\* Mesurée à l'aide d'un spectre de vibration aléatoire simulant l'environnement utilisateur.

† Mesuré avec disque dur en fonctionnement avec impulsion semi-sinusoïdale de 2 ms.

‡ Mesuré avec disque dur en position de repos avec impulsion semi-sinusoïdale de 2 ms.

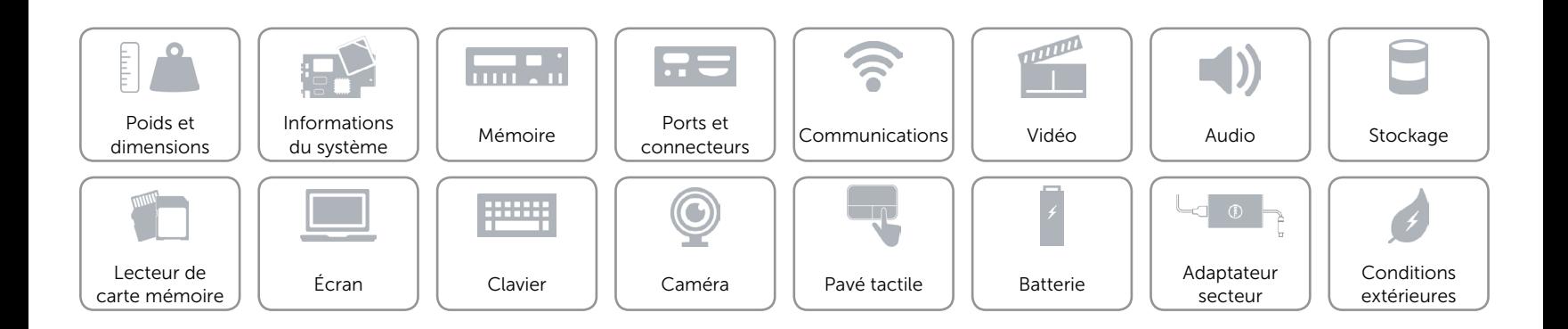